Vysoké učení technické v Brně Fakulta informačních technologií

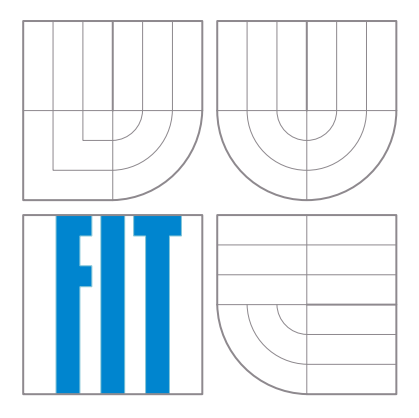

Pokročilé číslicové systémy

# Verifikace číslicových systémů využitím metod a nástrojů formální verifikace

cvičení

## 2013

Tento materiál vznikl za podpory Fondu rozvoje vysokých škol (projekt FR1086/2013/G1).

## Obsah

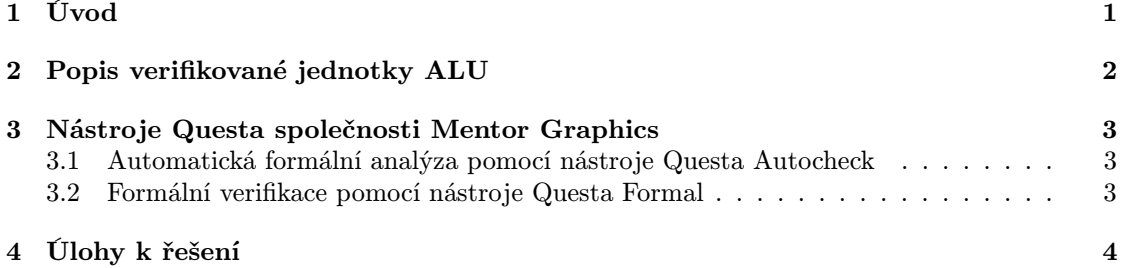

## <span id="page-2-0"></span>1 Úvod

Složitost současných číslicových obvodů neustále roste. Důsledkom toho je, že ověřování jejich korektnosti formou verifikace a testování trvá neúměrně dlouho a stává se skutečnou výzvou pro návrháře.

Pro verifikaci a testování číslicových obvodů existuje v současnosti velké množství přístupů. I když je většina z nich založena na RTL simulaci, jako např. funkční verifikace, stále více se uplatňují i techniky a nástroje formální verifikace. Důvod je ten, že funkční verifikace nedokazuje koreknost systému. Není totiž možné dokázat, že funkční verifikace generuje všechny vstupy pro verifikovanou jednotku, které by pokryly 100 %-ní chování obvodu a odhalili přítomnost všech chyb.

Jako výhodná strategie pro ověřování korektnosti obvodů se proto jeví kombinace obou přístupů - funkční i formální verifikace.

Přístupy založené na formální verifikaci přinášejí rozšířené možnosti pro analýzu chování obvodu založenou na definování tzv. formálních tvrzení (angl. assertions), které toto chování popisují. Formální tvrzení jsou výroky v temporální logice, které umožňují zachytit a kontrolovat chování systému v čase. Použité nástroje pak buď provádějí kontrolu formálních tvrzení pomocí úplného proskoumávání stavového prostoru (model checking), nebo v spojení s funkční verifikací kontrolují dodržování platnosti zavedených formálních tvrzení v průběhu simulace Assertion-Based  $Verification - ABV$ . Funkční verifikací se ale v tomto cvičení zabývat nebudeme.

Formální tvrzení jsou známá i z prostředí vývoje softwarových produktů. Navzdory tomu, že způsob vývoje číslicových obvodů se stále více podobá vývoji softwarových produktů, jedna vlastnost zůstává pro oblast číslicových obvodů neměnná — čas. Jazyky pro specifikaci chování číslicových obvodů (angl. Hardware Description Languages — HDL) umožňují zachycení časových vlastností a popis přesného chování v čase. To standardní procedurální jazyky (např. C, C++, Java, ale zcela ani Verilog) neumožňují.

Mezi první jazyky umožňující zachycení temporálních vlastností patří Sugar a OVA (Open VERA Assertions). Tyto jazyky byly časem rozšiřovány a byly přijaty jako standard společností Accelera. Z jazyku Sugar se stal později jazyk PSL (Properties Specification Language), který spolu s jazykem OVA posloužil jako základ pro standardizaci jazyka SVA (SystemVerilog Assertions). Jazyk SVA je součástí samotného standardu SystemVerilog (IEEE 1800-2009), obsahuje konstrukty z jazyka PSL a OVA. Jazyk PSL je samostatným jazykem, který je možno použít v jiných HDL jazycích a je také samostatným standardem (IEEE 1850-2005).

V tomto cvičení se zaměříme na aplikaci formálních tvrzení (assertions), budeme se zabývat jazykem SystemVerilog Assertions (SVA). Budou vysvětleny základy automatické formální analýzy a použití technik formální verifikace pro potřeby testovaní a odhalování chyb v číslicových systémech pomocí formálních tvrzení. Všechny cviční příklady budou aplikovány na aritmeticko-logickou jednotku (ALU), ve které se uplatní jak kontroly uvnitř dané jednotky, tak kontroly rozhraní. Budou demonstrovány výhody aplikace postupů formální verifikace využítím specializovaného jazyka, možnosti vytvoření základního prostředí pro verifikaci a využití sady nástrojů Questa od společnosti Mentor Graphics.

## <span id="page-3-0"></span>2 Popis verifikované jednotky ALU

Na obrázku [1](#page-3-1) je znázorněno rozhraní verifikované jednotky ALU. Toto rozhraní je tvořeno následujícími signály:

- řídicí:
	- CLK [in]: hodinový signal; všechny vstupy a výstupy ALU jsou aktivní na náběžné hraně tohoto signálu,
	- RST [in]: synchronní reset,
	- ACT [in]: aktivační vstup, hodnota '1' signalizuje požadavek na výpočet,
- datové:
	- OP(3:0) [in]: volba operace ALU (viz Tabulka [1\)](#page-4-3),
	- REG A(DATA WIDTH-1:0) [in]: vstup z registru jenž obsahuje první operand,
	- MOVI(1:0) [in]: vybírá druhý operand (viz Tabulka [2\)](#page-4-4),
	- REG B(DATA WIDTH-1:0) [in]: vstup z registru jenž obsahuje druhý operand (MOVI  $= "00"$ ),
	- MEM(DATA WIDTH-1:0) [in]: vstup z paměti jenž obsahuje druhý operand (MOVI = "01"),
	- IMM(DATA WIDTH-1:0) [in]: přímo zadaný druhý operand (MOVI = "10"),
- výstupy:
	- EX ALU VLD [out]: signál značící platnost výsledku (může být již tentýž takt jako je  $ACT = '1'),$
	- EX ALU(15:0) [out]: výsledek operace (hodnota je platná jen když EX ALU VLD = '1'); pro operace mimo násobení je výsledek předán v jednom taktu, u násobení je výsledek předán ve dvou taktech (v obou je signál EX ALU VLD nastaven do '1', první je předána méně významná část výsledku).

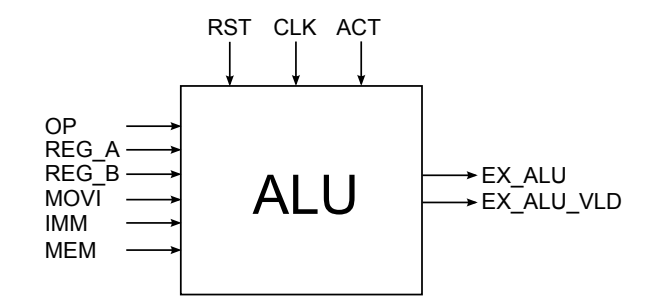

<span id="page-3-1"></span>Obrázek 1: Rozhraní ALU jednotky.

<span id="page-4-3"></span>

| Hodnota | Význam                  |  |  |  |  |  |  |
|---------|-------------------------|--|--|--|--|--|--|
| 0x0     | $OUT = TM1 + TN2$       |  |  |  |  |  |  |
| 0x1     | OUT = IN1 - IN2         |  |  |  |  |  |  |
| 0x2     | $OUT = IN1 * IN2$       |  |  |  |  |  |  |
| 0x3     | $OUT = IN2 \gg 1$       |  |  |  |  |  |  |
| 0x4     | $OUT = IN2 << 1$        |  |  |  |  |  |  |
| 0x5     | OUT = IN2 ROR 1         |  |  |  |  |  |  |
| 0x6     | OUT = IN2 ROL 1         |  |  |  |  |  |  |
| 0x7     | OUT = ~IN2              |  |  |  |  |  |  |
| 0x8     | OUT = IN1 & IN2         |  |  |  |  |  |  |
| 0x9     | OUT = IN1   IN2         |  |  |  |  |  |  |
| 0xA     | $OUT = IN1 \hat{ }$ IN2 |  |  |  |  |  |  |
| 0xB     | $OUT = "(IN1 & IN2)$    |  |  |  |  |  |  |
| 0xC     | $OUT = "(IN1   IN2)$    |  |  |  |  |  |  |
| 0xD     | $OUT = "(IN1 " IN2")$   |  |  |  |  |  |  |
| 0xE     | $OUT = IN2 + 1$         |  |  |  |  |  |  |
| 0xF     | OUT = IN2 - 1           |  |  |  |  |  |  |

Tabulka 1: Význam hodnot vstupního signálu OP komponenty ALU.

Tabulka 2: Význam hodnot vstupního signálu MOVI komponenty ALU.

<span id="page-4-4"></span>

| Hodnota | Význam                |
|---------|-----------------------|
| 0x0     | REG B                 |
| 0x1     | MF.M                  |
| 0x2     | <b>TMM</b>            |
| 0x3     | <reserved></reserved> |

### <span id="page-4-0"></span>3 Nástroje Questa společnosti Mentor Graphics

#### <span id="page-4-1"></span>3.1 Automatická formální analýza pomocí nástroje Questa Autocheck

Nástroj Questa Autocheck umožňuje realizovat automatickou formální analýzu zdrojových souborů verifikované jednotky. Tato kontrola probíhá bez zásahů ze strany návrháře, nevyžaduje žádné definice testů tak, jak je známe z oblasti funkční verifikace. Využívá množinu předem definovaných formálních tvrzení v podobe knižnic anebo uživatelsky definovaných formálních tvrzení. Cílem této analýzy je detekce bežně se vyskytujících problemů a chyb, které vznikají během návrhu obvodů. Typické příklady jsou aritmetické chyby, přetečení, propojení komponent, vznik nežádoucích registrů, chyby v konečných automatech, chybějící signály v sensitivity listu procesů, atd.

#### <span id="page-4-2"></span>3.2 Formální verifikace pomocí nástroje Questa Formal

V tomto případě jsou formální tvrzení definovány většinou uživatelem a vkládány přímo do zdrojového kódu návrhu číslicového obvodu anebo zapsány v externím souboru a připojeny k verifikaci. Nástroj Questa Formal je postaven na principu Bounded Model Checking, kdy ověřuje platnost jednotlivých tvrzení proskoumáváním stavového prostoru verifikované jednotky. V případě, že nástroj objeví porušení sledované podmínky, poskytne protipříklad v podobě konkrétních vstupů a stavů, které vedou k chybě. Jinak poskytne důkaz o korektnosti obvodu.

## <span id="page-5-0"></span>4 Úlohy k řešení

V následujícíh úlohách prozkoumáme základní možnosti využití nástrojů Questa Autocheck a Questa Formal pro odhalení chyb v implementaci jednotky ALU.

#### Úloha 1 — příprava prostředí pro automatickou formální analýzu v nástroji Questa Autocheck.

Pro automatickou statickou analýzu je potřebné vytvořit pracovní knihovnu pro práci se zdrojovými soubory, jejich překlad a načtení vytvořených komponent.

Následující příkazy vytvoří pracovní knihovnu "work" pro práci s ALU (implicitní, tak jak jej známe z práce s VHDL soubory, je knihovna work). Následně je potřeba nadefinovat mapování pracovní knihovny s adresářem .work.

# vlib work # vmap work work

V dalším kroku vytvoříme seznam souborů "vhdl file list" pro překladač.

# find ./src/ -type f -name \*.vhd -print > vhdl\_file\_list

V tomto okamžiku můžeme realizovat překlad zdrojových souborů pomocí příkazu "vcom":

```
# vcom -f vhdl_file_list
```
### Úloha 2 — spuštění statické analýzy zdrojového kódu.

V této chvíli máme připraveny přeložené zdrojové soubory komponent ALU pro statickou analýzu nástrojem Autocheck. Povšimněte si připravených skriptů pro tento nástroj ve složce autocheck files:

```
|-- autocheck_files
   |-- autocheck_run.do // spouštěcí skript
   |-- autocheck_directives.tcl // direktivy pro analýzu
   '-- autocheck_waivers.tcl // ignorované direktivy pro analýzu
```
Výsledkem statické analýzy bude nová složka autocheck log, která bude obsahovat soubory s výsledky analýzy.

Samotnou statickou analýzu spustíme příkazem:

```
# qautocheck -do ./autocheck_files/autocheck_run.do
```
V zobrazeném GUI v záložce Design Checks se objeví seznam porušení vestavěných formálních tvrzení (Violations) a seznam várování (Cautions) pro přeložený obvod (obrázek [2\)](#page-6-0).

| 12                             |                                                                                                    |         | Questa AutoCheck (/home/kajan/work/PCS_questa/autocheck_log/autocheck.db) |                              |         | $\Box$ $\Box$ $\mathbf{x}$ |
|--------------------------------|----------------------------------------------------------------------------------------------------|---------|---------------------------------------------------------------------------|------------------------------|---------|----------------------------|
| File<br>View Compile Formal    | Tools Reports Logs Layout Window                                                                                 |         |                                                                           |                              |         | Help.                      |
|                                | $\Box$ . $\in$ $\Box$ $\in$ $\otimes$ $\bot$ $\mathbb{R}$ in $\otimes$ $\Box$ $\odot$ and $\mathbb{R}$ in $\Box$ | 多甾醇的    | Layout Last Settings                                                      | $\overline{\phantom{a}}$     |         |                            |
| <b>围</b> Design                |                                                                                                    |         | 199991                                                                    |                              |         | $+ d \times$               |
| ▼ Instance                     | Design unit Design unit type                                                                                     |         |                                                                           |                              |         |                            |
| $\Box$ alu_ent (1)             | Top Module<br>alu ent                                                                                            |         |                                                                           |                              |         |                            |
| booth mult i                   | Module<br>mult                                                                                                   |         |                                                                           |                              |         |                            |
|                                |                                                                                                    |         |                                                                           |                              |         |                            |
| <b>IL</b> Library<br>Project x | Directives at                                                                                                    |         | 圃 Design ※ 日 Modules ※ 3 ESM List ※ → Resets ※                            | $\bigotimes$ Clocks $\times$ |         | $\leftarrow$               |
| ← Design Checks                |                                                                                                    |         | -2222                                                                     |                              |         | HEX                        |
| ▼ Severity                     |                                                                                                    |         |                                                                           |                              |         |                            |
|                                | Type                                                                                                    | Module  | Name                                                                      | Instances                    | File    | Line                       |
| <b>D</b> Violation             | REG_MULTIPLY_DRIVEN                                                                                              | mult    | sig_reg_operand_b                                                         | booth_mult_i                 |         |                            |
| $\Box$ Caution (5)             |                                                                                                    |         |                                                                           |                              |         |                            |
| Caution                        | SLIST INCOMPLETE                                                                                                 | alu_ent | movi                                                                      |                              | alu.vhd | 84                         |
| <b>E-Caution</b>               | REG_STUCK_AT (2)                                                                                                 |         |                                                                           |                              |         |                            |
| <b>Caution</b>                 | FSM LIVELOCK                                                                                                    | alu ent | state_reg                                                                 |                              | alu vhd | 215                        |
| <b>D</b> Caution               | LOGIC UNUSED                                                                                                    | mult    | sig_shift_operand_c                                                       | booth mult i                 |         |                            |
|                                |                                                                                                    |         |                                                                           |                              |         |                            |
| $\Box$ Transcript              | $\sqrt{ }$ Design Checks $\mathbb{\times}$<br>Property Checks                                                    |         |                                                                           |                              |         |                            |

<span id="page-6-0"></span>Obrázek 2: Prostředí Questa AutoCheck.

Následující podúlohy se zaměřují na opravu nalezených chyb. Pro úpravu zdrojových souborů použijte raději externí editor. Všimejte si také jednotlivých řádků v nástroji Autocheck, kde nástroj zobrazuje množství informací umožňujících lokalizaci a opravu chyb.

- 1. Porušení REG MULTIPLY DRIVEN signalizuje pro daný Registr/Latch, že zápis do něj je prováděn z více vstupních signálů. Odhalte místo chyby a opravte ji (pravým tlačítkem myši Show −→ Source). Po opravě pomocí vcom opětovně přeložte zdrojové soubory a spusťte znovu statickou analýzu.
- 2. Odhalte původ varování SLIST INCOMPLETE. Můžete si opět zobrazit zdrojový kód. Zjištěný nedostatek v zdrojovém kódu daného obvodu sice nemá vliv na jeho chování v HW po syntéze, nicméně může způsobit nepříjemné chyby vedoucí k nevysvětlitelnému chování obvodu během simulace.
- 3. Odhalte původ varování FSM LIVELOCK. Je možné názorně zobrazit přechody stavového automatu (Show −→ FSM). V tomto případě se jedná o možnost přechodu ze stavu, do kterého už není definován přechod zpět. Konkrétně se jedná o počáteční stav, který umožňuje zpracování dalších operací. Opravte chybu v zdrojovém kódu, aby bylo možné spracovat další operace.
- 4. Odhalte původ varování UNUSED LOGIC, který signalizuje nepoužitou logiku ve zdrojovém kódu. V tomto případě vhodně zkombinujte náhled do zdrojového kódu spolu s náhledem schémy obvodu (Show −→ Schematic). Kontextovou nabídku pro tyto účely zobrazíte pravým tlačíkem myši, např. pro určitý signál. Najděte nevyužitou logiku, která je ve zdrojovém souboru definována.

Po opravě všech nedostatků nebude záložka Design Checks obsahovat žádné položky.

Nápověda: Význam jednotlivých porušení a varování je možno zobrazit přímo v nástroji Autocheck při práci s ním.

#### Úloha 3 — statická formální verifikace v nástroji Questa Formal.

V této úloze si vyzkoušíme možnosti nástroje Questa Formal. Pro verifikovaný obvod budeme definovat formální tvrzení, jejichž platnost bude nástroj během procesu verifikace sledovat.

Pro vytvářená formální tvrzení bude použit jazyk SVA a jednotlivá tvrzení budou definována v externích souborech. V tomto případě budeme pracovat se soubory ve složce ./formal files:

```
|-- formal_files
   |-- assertions.sv // externí soubor s formálními tvrzeními
   |-- formal_directives.tcl // direktivy pro formální verifikaci
   |-- init.seq // inicializační skript
   '-- qformal_run.do // spouštěcí skript
```
V následující části bude uveden seznam formálních tvrzení, které je potřeba vytvořit a zapsat do souboru assertions.sv. Uvedená tvrzení vytvářejte postupně! Pro každé formální tvrzení postupujte dle pokynů níže, experimentujte s nástrojem Questa Formal a sledujte výpisy z formální verifikace.

Tvrzení:

- 1. Vstupní signál MOVI nemůže nikdy nabývat hodnoty 3, která je definována jako nepovolená (viz Tabulka [2\)](#page-4-4).
- 2. Operace násobení trvá definovaný počet taktů vytvořte tvrzení, které zachycuje vlastnost požadavku na provedení operaci násobení. V 1. taktu hodinového signálu musí být definována operace násobení (OP), ALU musí být aktivní (ACT) a připravena počítat (ALU RDY). Dál po 1 taktu hodin jednotka ALU zneplatní signál ALU RDY, což signalizuje probíhající operaci násobení a nemožnost přijímat požadavky na další aritmeticko-logické operace. Nakonec, po 9 taktech hodin, bude operace násobení dokončena a signál ALU RDY bude mít opět aktivní hodnotu.
- 3. Žádný z datových vstupů nemůže mít nedefinovanou hodnotu ('X') v případě požadavku na operaci ALU.
- 4. Výsledkem aritmetických operací jsou platné hodnoty v požadovaném rozsahu, jako příklad možnost uvést operací sčítaní (ADD), kdy součet hodnot vstupních operandů nepřesahuje hodnotu 255.

#### Příklad:

```
property valid_signals;
  @(posedge clk) disable iff (rst)
   a |-> b;
endproperty
assert property (valid_signals)
  else $error("Signals are not valid!\n");
```
Uvedené tvrzení umožňuje kontrolovat platnost signálů a a b a to za nsáledujících podmínek: kontrola se provádí s každou nástupnou hranou uvedeného hodinového signálu ( posedge clk), zároveň se ruší při aktivní hodnotě resetovacího signálu (disable iff rst). Během kontroly se sleduje následující podmínka: když má signál a platnou hodnotu, tak i signál b má platnou hodnotu.

Protože tvrzení samo o sobě neumožňuje verifikovat popsané chování nebo sbírat statistiky pokrytí, pro tyto účely slouží direktivy kontroly (assert). Uvedené direktivy pak umožňují kontrolovat splnění podmínek daných tvrzením a provádět definovanou akci v případě jeho splnění nebo nesplnění. V ukázkovém příkladu je zachycen případ nesplňení podmínky formálního tvrzení a použití systémového volání jazyka SystemVerilog (\$error) pro výpis chyby za běhu verifikace.

Nápověda: Jako pomůcku k vytváření formálních tvrzení použijte vstupní prezentaci, dokumentaci od Mentor Graphics pro nástroj Questa Formal (Assertions Quick Reference) nebo některou z kníh, které jsou po celý čas k dispozici k nahlédnutí.

| Q<br>Questa Formal (/home/kajan/work/PCS_questa/qformal_log/formal_verify.db)                                                                                            |                                                 |      |       |        | $\Box$ $\times$<br>e.                                   |          |     |
|----------------------------------------------------------------------------------------------------|-------------------------------------------------|------|-------|--------|---------------------------------------------------------|----------|-----|
| Eile<br>View                                                                                                    | Compile Formal Tools Reports Logs Layout Window |      |       |        |                                                         | Help     |     |
| Layout Last Settings<br>ę,<br>多当男影<br>D-68454818221AF<br>$\blacktriangledown$                                                                                            |                                                 |      |       |        |                                                         |          |     |
| ‼∥ Design ⊨                                                                                                    | 1999                                            |      |       |        |                                                         |          | HEX |
| ▼ Instance                                                                                                    | Design unit Design unit type                    |      |       |        |                                                         |          |     |
| $\rightarrow$ 1 alu_ent (2)                                                                                                    | <b>Top Module</b><br>alu_ent                    |      |       |        |                                                         |          |     |
|                                                                                                    |                                                 |      |       |        |                                                         |          |     |
|                                                                                                    |                                                 |      |       |        |                                                         |          |     |
|                                                                                                    |                                                 |      |       |        |                                                         |          |     |
| <b>In</b> Library x<br>$\sqrt{2}$ Modules $\times$<br>Project x<br>$\rightarrow$ Resets $\times$<br>$\bigcirc$ Clocks<br>$\rightarrow$ Directives $\times$<br>图 Design × |                                                 |      |       |        | $\begin{array}{c c c c} \hline \ast & \ast \end{array}$ |          |     |
| <b>A</b> Properties<br>mm:                                                                                                    |                                                 |      |       |        | $+$ a $\times$                                          |          |     |
| $\overline{\mathbf{x}}$                                                                                                    | Name                                            | Type | Check | Radius | <b>Clocks</b>                                           | Line     |     |
| $\bullet$<br>$\mathbf{F}$                                                                                                    | check0.assert_arith_valid                       | sva  | sva   | 1      | clk                                                     | 75       |     |
| $\bullet$<br>F                                                                                                    | check0.assert_valid_seq_mult                    | sva  | sva   | 11     | clk                                                     | 56       |     |
| Θ<br>$\mathbf{P}$                                                                                                    | check0.assert movi value                        | sva  | sva   |        | clk                                                     | 44       |     |
| $\bullet$<br>$\mathbf{P}$                                                                                                    | check0.assert_no_reg_a_undefined                | sva  | sva   |        | clk                                                     | 65       |     |
|                                                                                                    |                                                 |      |       |        |                                                         |          |     |
| $\Box$ Transcript $\times$<br>$\triangle$ Properties $\times$                                                                                                    |                                                 |      |       |        |                                                         | $\leq$ > |     |
| Filters in use: 0                                                                                                    | <no context=""></no>                            |      |       |        |                                                         |          |     |
|                                                                                                    |                                                 |      |       |        |                                                         |          |     |

<span id="page-8-0"></span>Obrázek 3: Prostředí Questa Formal se zobrazenými tvrzeními.

Překlad zdrojových souborů s formálními tvrzení a samotnou formální verifikaci spustíme pomocí skriptu:

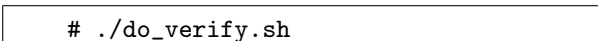

Výsledkem formální analýzy bude nová složka qformal log, která bude obsahovat soubory s výsledky analýzy. Projděte informativně výstupní textové soubory z procesu formální verifikace a seznamte se s jejich obsahem.

Uživatelské rozhraní nástroje Questa Formal spustíme pomocí skriptu:

# ./run\_gui.sh

Tip: Nahlédněte do uvedených skriptů, aby ste se seznámili s parametry jednotlivých nástrojů a s jakými vstupními soubory pracují.

V uživatelském rozhraní nástroje Questa Formal (obrázek [3\)](#page-8-0) by všechna tvrzení měly být v této fázi označené jako Firing. To znamená, že pro uvedené tvrzení existuje protipříklad, kdy tvrzení není splněno. To může být spůsobeno následujícími problémy: může se jednat o chybu ve verifikované komponentě, nesprávnou specifikaci samotného tvrzení, anebo tvrzení ve svojí definicí očekává vstupní hodnotu, která není povolena. Pro bližší informace použijte dostupnou dokumentaci.

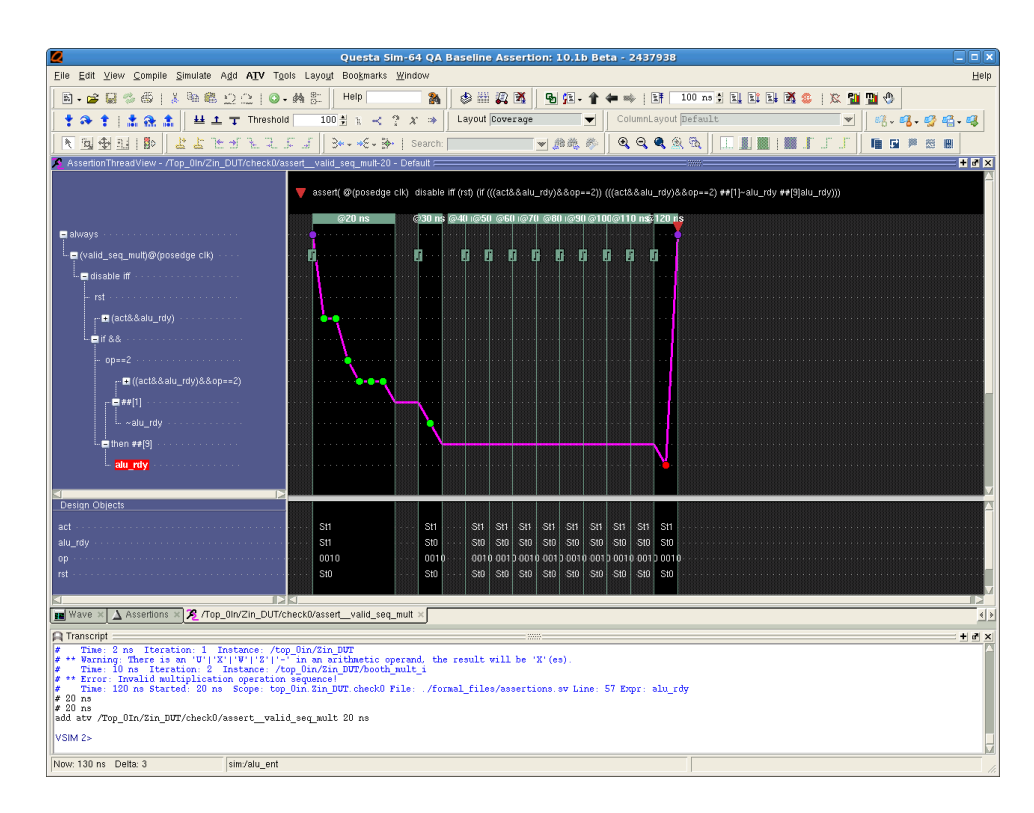

<span id="page-9-0"></span>Obrázek 4: Prostředí Questa Formal — Assertion Thread View.

Všimnete si možnosti zobrazení vyhodnocení formálního tvrzení v samostatném okně (Show −→ Assertion Thread View), které zachytává porušení některé z definovaných podmínek v přesném časovém sledu (obrázek [4\)](#page-9-0).

Pro další práci s nástrojem Questa Formal provedeme další nastavení inicializačního skriptu

a direktiv pro formální analýzu.

Pro úpravy inicializačního skriptu "init seq" pro další formální analýzu proveďte následující:

- počáteční hodnoty všech vstupních signálů mají mít hodnotu 0,
- všechny nadefinované registry mají být inicializovány na hodnotu 0,
- vytvořte referenci na hodinový signál definován v souboru s direktivami pro formální analýzu,
- nadefinujte resetovací sekvenci celého obvodu v počáteční fázi formální analýzy.

Po modifikaci inicializačího skriptu proveďte celou formální analýzu znovu, spusťe uživatelské rozhraní a sledujte změny.

V poslední fázi provedeme úpravy direktiv pro formální verifikaci. Ty budou sestaveny z posloupnosti úprav, cílem kterých je dosažení stavu Proven u tří formálních tvrzení (formální tvrzení pro aritmetickou operaci je možno buď odstranit nebo upravit zdrojový kód jednotky ALU):

- nastavte periodu hodin pro hodinový signál CLK,
- signál MOVI nemůže nabývat hodnot '11' (binárně),
- signál ACT musí být vždy aktivní.

Nápověda: Uvedené úpravy se týkají nastavení omezujících podmínek pro dané signály.